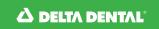

## Find a Dentist

## Search for a DeltaCare USA dentist in your area

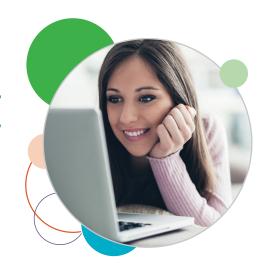

## How to search

- 1. Go to deltadentalins.com/deltacare.
- 2. Look for the Find a Dentist tool. Enter a location (address, ZIP code or city and state).
- 3. For a more targeted search, you can enter the name of your dentist or dental office.
- 4. Click Search.

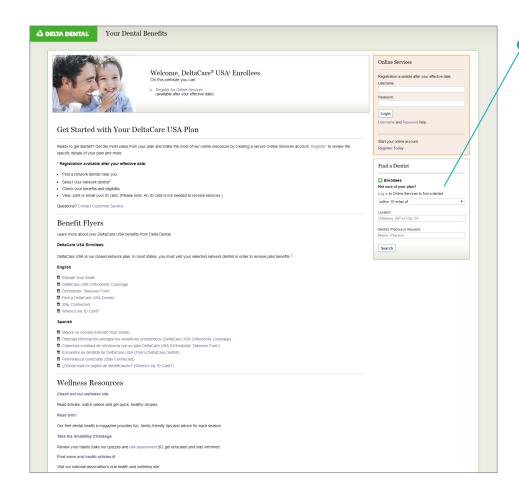

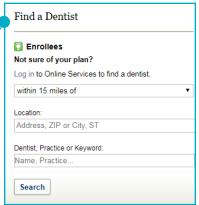

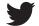

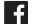

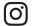

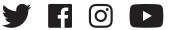

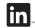

## How to refine your search results

- Change the radius of your search. By default the search will show dentists within 15 miles of a given location, but you can adjust this distance by clicking on Refine search and selecting any distance from "5 miles" to "60 miles" from the drop-down menu.
- Filter your results. Refine your search results by categories such as specialties and languages.

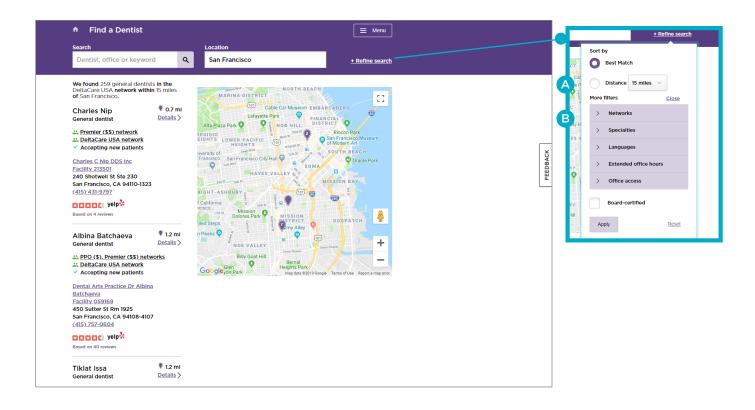